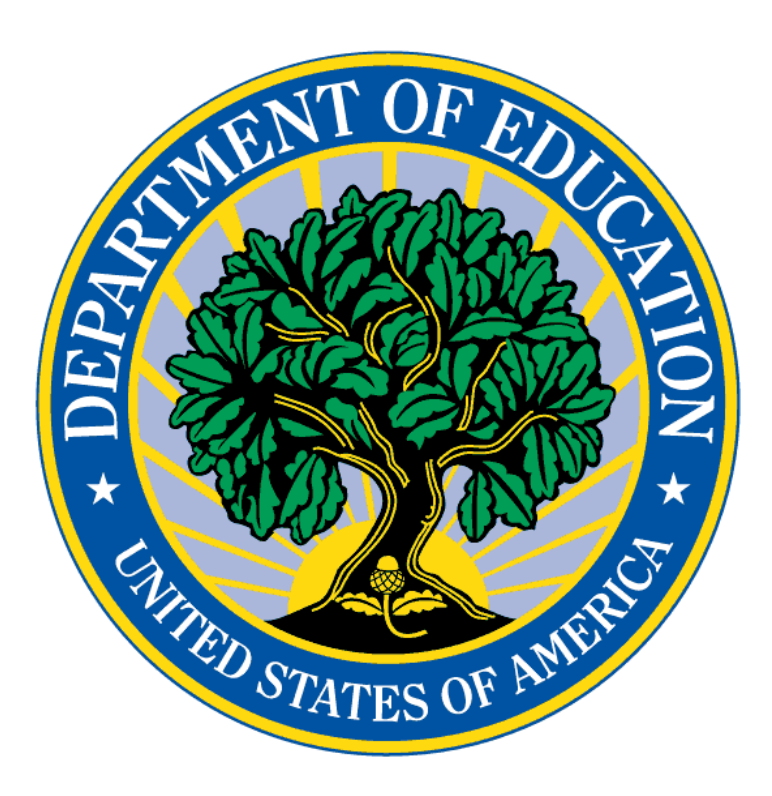

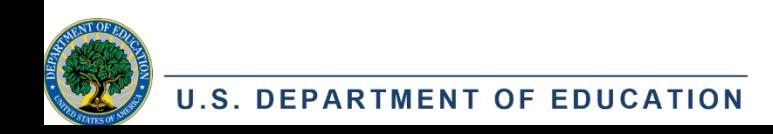

# **IMPACT AID MONITORING**

Tips for Success NAFIS Conference March 11, 2024

Presented by Robin Gregory and Chad Eggleston Impact Aid Program

### **AGENDA**

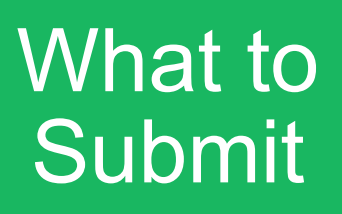

### How to Submit

Common **Mistakes** to Avoid

Questions

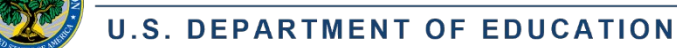

### **STEP ONE: DETERMINE WHAT TO SUBMIT**

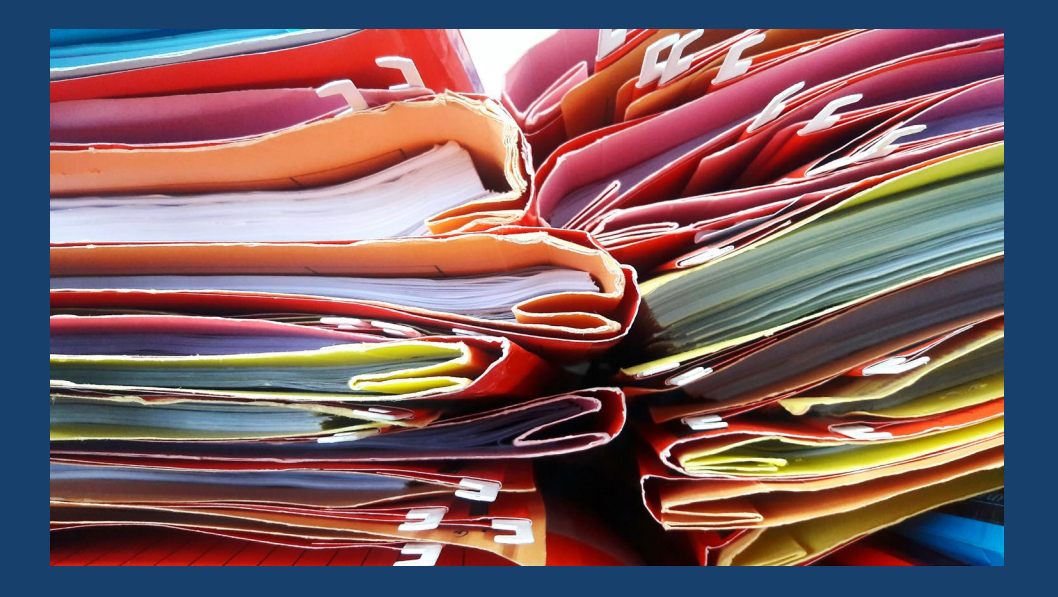

- View your application in IAGS
	- On the Home page under Section 7003 Status, click the child icon:
- Four application sections that require backup documentation, if applicable:
	- Membership
	- Federally Connected Child Counts
	- Financial Information about Special Education and Construction
	- **Indian Policies and Procedures** Implementation Questionnaire
- . Use the [Cover Page and Checklist](https://impactaid.ed.gov/wp-content/uploads/2024/02/Impact-Aid-Monitoring-Checklist-FY-2025.docx) document for specifics

# **MEMBERSHIP & ADA**

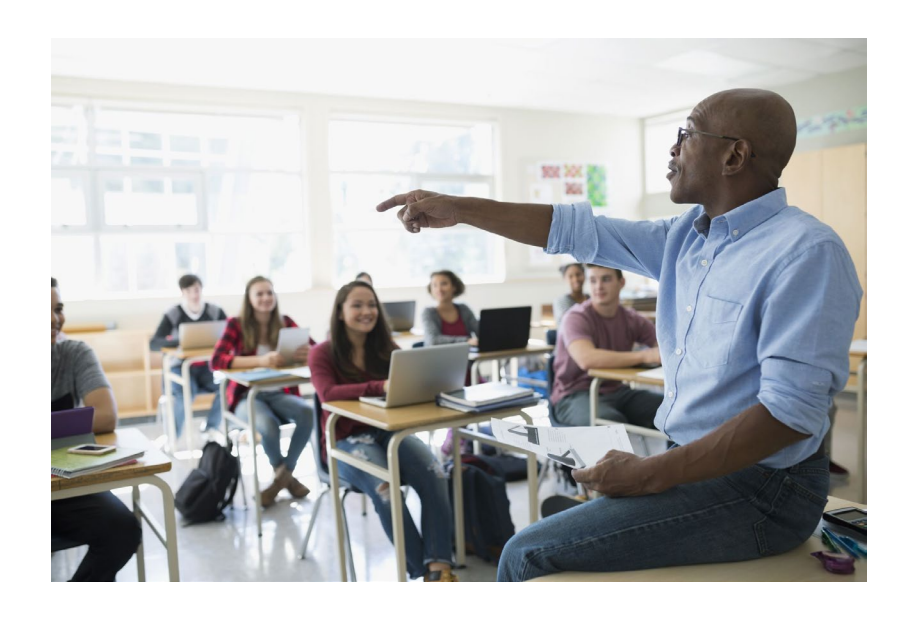

- Current year enrollment on survey date
	- Pre-K Information (if applicable)
- Identify tuition-in children
- Identify tuition-out children

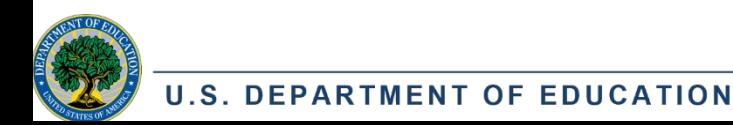

#### Membership<sup>®</sup>

Total number of children enrolled in the preceding school year and the current school year on the respective survey date

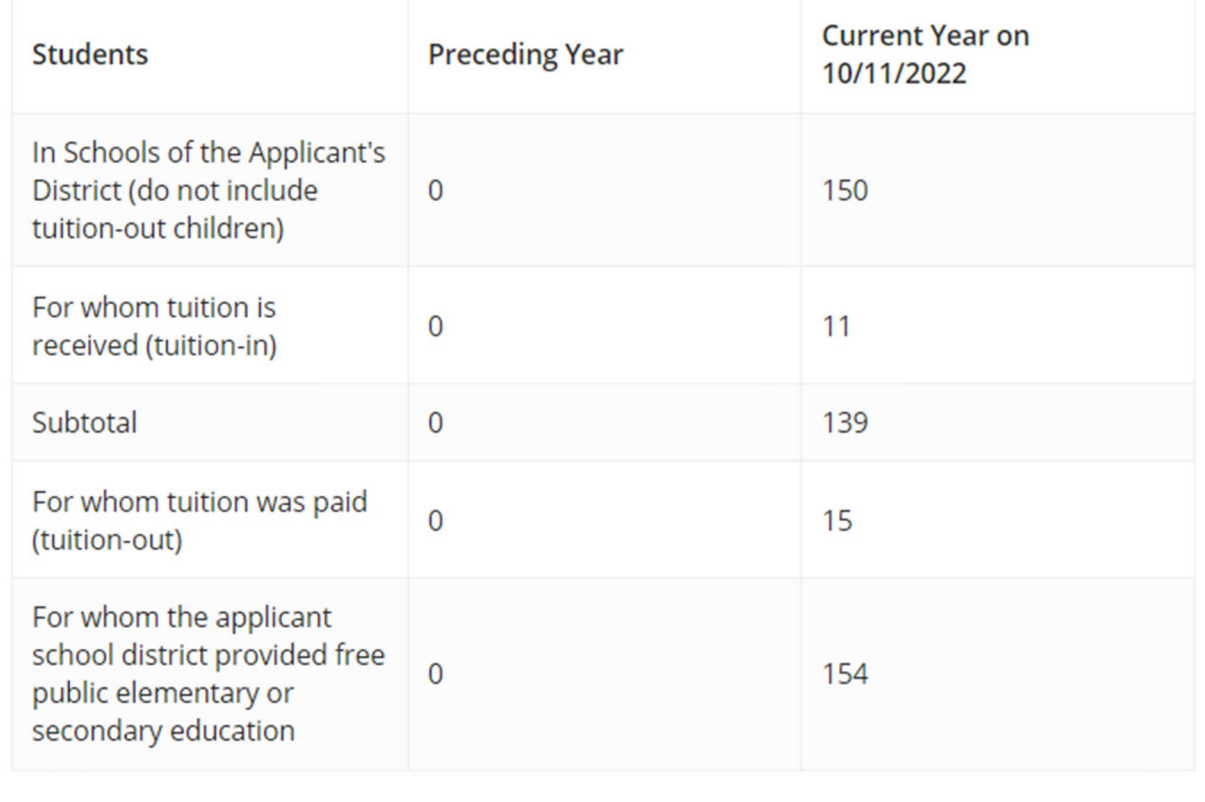

## **INDIAN LANDS**

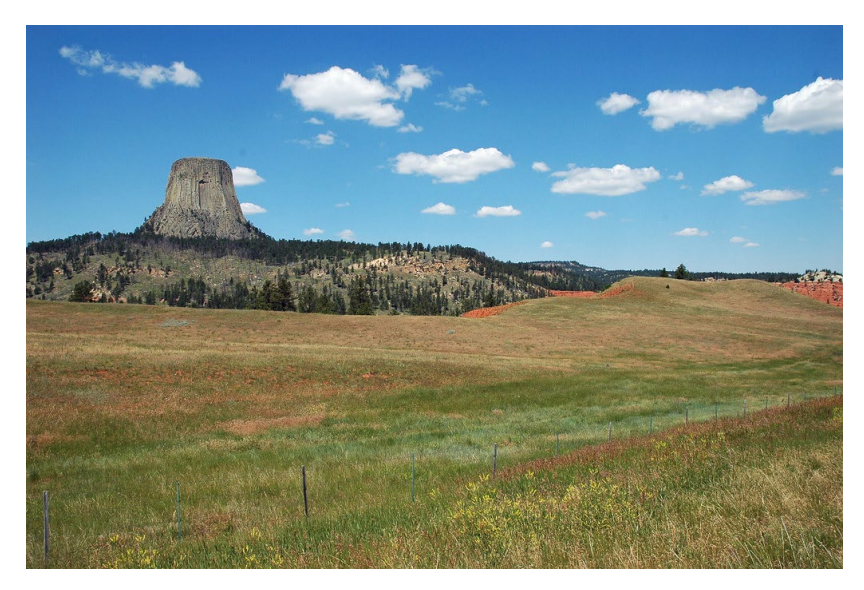

- Provide source checks by property.
	- Tribe must verify student's residence on the survey date
	- Bureau of Indian Affairs or Tribe (if they have the records) must certify the land on which the student resides is in trust or restricted status
	- Certain lands in Oklahoma and Alaska need different certifications

#### Documentation for Children with Disabilities

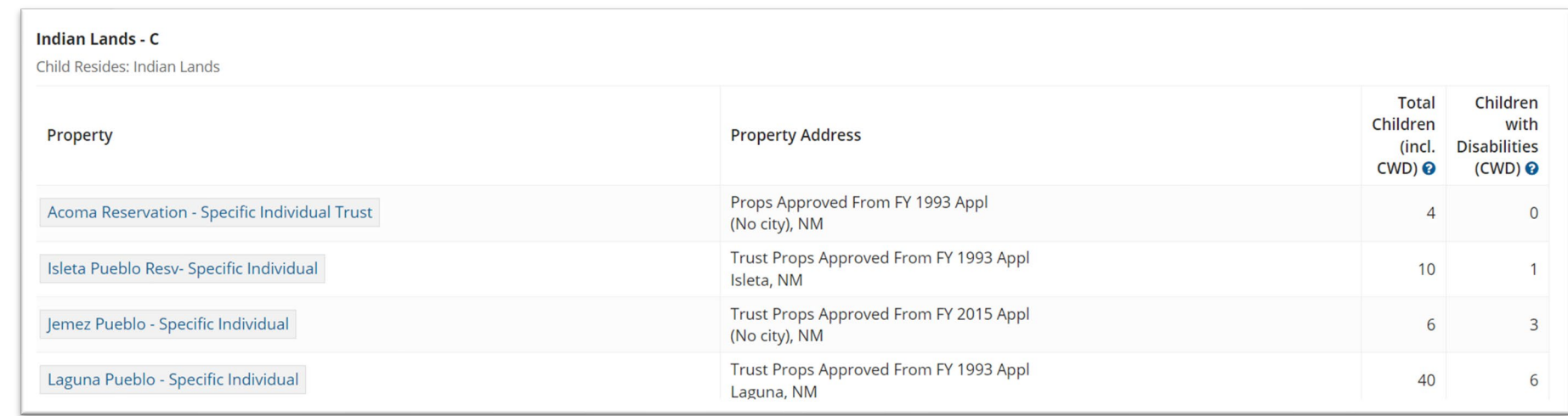

**U.S. DEPARTMENT OF EDUCATION** 

## **IPP IMPLEMENTATION QUESTIONNAIRE**

- Evaluate *participation* of Indian children vs. non-Indian children in educational program and activities
- Provide data with sufficient time to evaluate, considering tribe's preference for method of communication

#### Assess and Provide Data

#### **Solicit** Recommendations • Respond *in writing* to

- From Tribes and parents of Indian children
- Concerning "the needs of their children" and "how the LEA may help Indian children realize the benefits of the LEA's education programs and activities"
- comments and recommendations
- Modify the IPP if necessary
- Provide a copy of the IPP to **Tribe**

Follow-Up

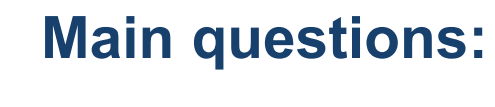

**Is your LEA following the required procedures?**

**Are Tribes and parents participating?**

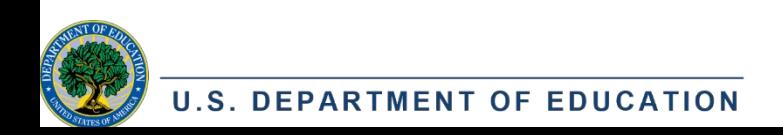

### **UNIFORMED SERVICES (LIVE ON AND LIVE OFF)**

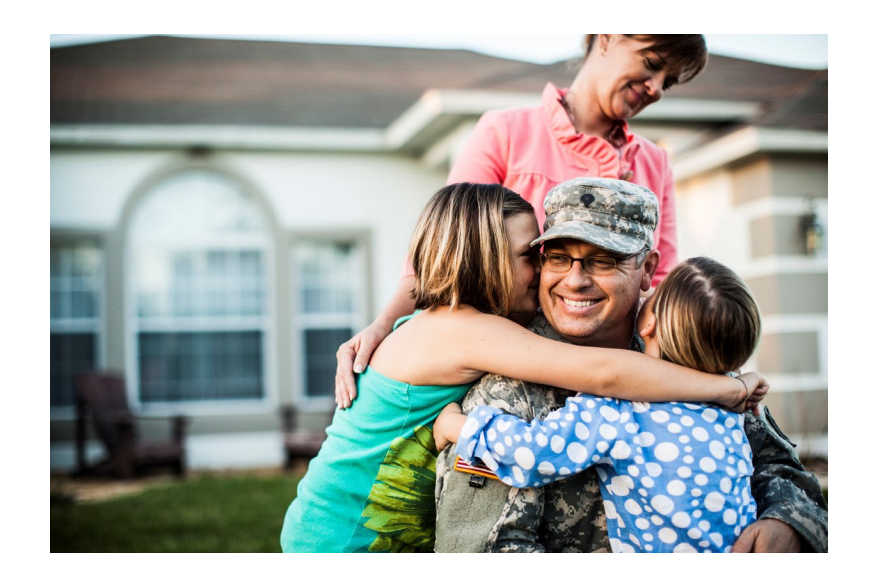

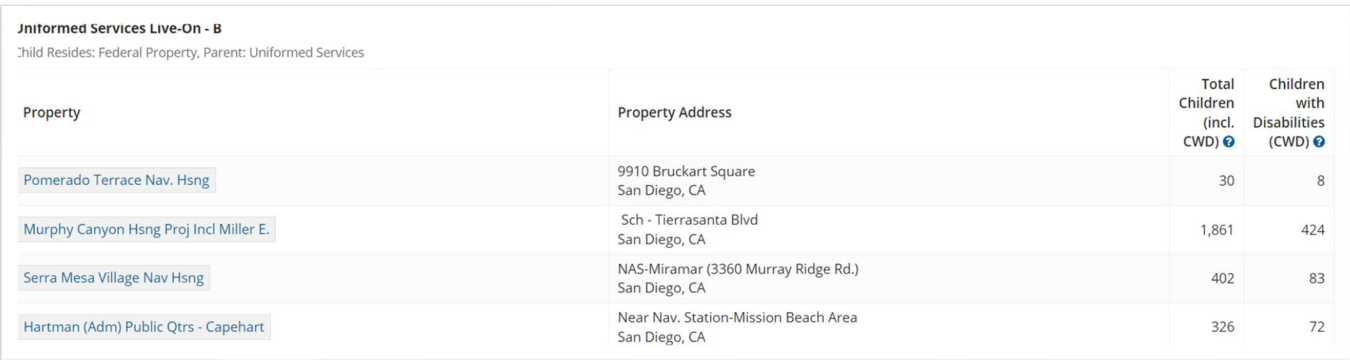

- Parent-pupil survey forms require:
	- Parent's Name
	- Branch of Service
	- Rank (or pay grade)
	- Country of service if Foreign Military
- Source checks can be used
- For National Guard and Reserves, provide a copy of the service members' orders or certification that they were serving under Title 10 (Federal service) on the survey date.
- Documentation for Children with **Disabilities**

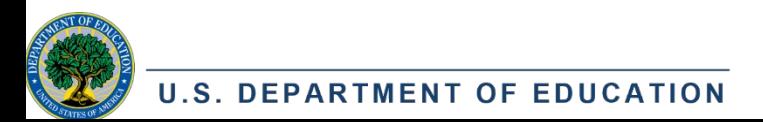

# **LOW RENT HOUSING**

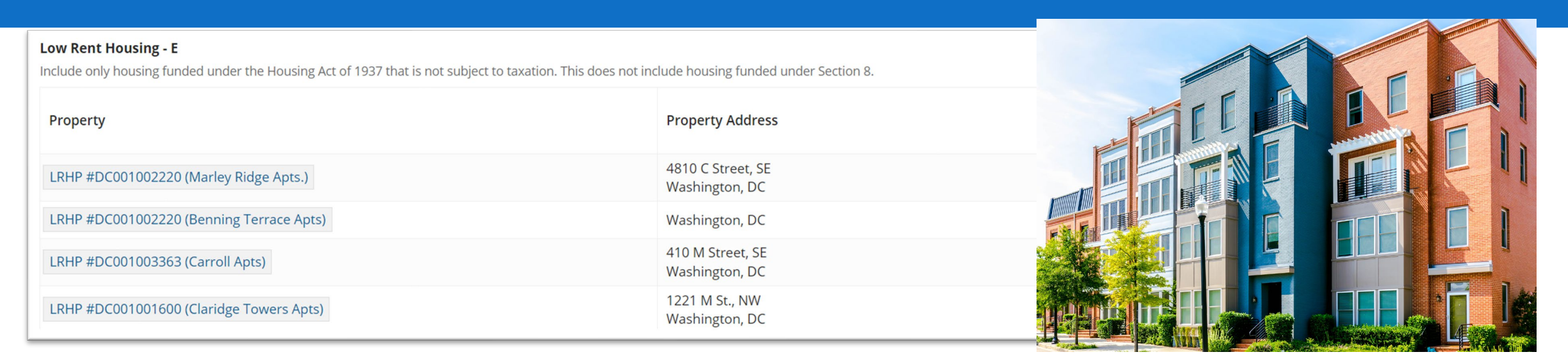

- Source check certified by local Public Housing Authority (PHA) highly recommended.
- If the PHA will not certify the residence of the children, they must at least provide a list of eligible addresses in their locality that you can match to survey forms.
- Need the Asset Management Property (AMP) number for each property unless it is owned by an Indian Housing Authority and funded under the Native American Housing Assistance and Self Determination Act (AHASDA).

**U.S. DEPARTMENT OF EDUCATION** 

### **CIVILIAN PARENTS (LIVE ON, WORK ON, AND BOTH)**

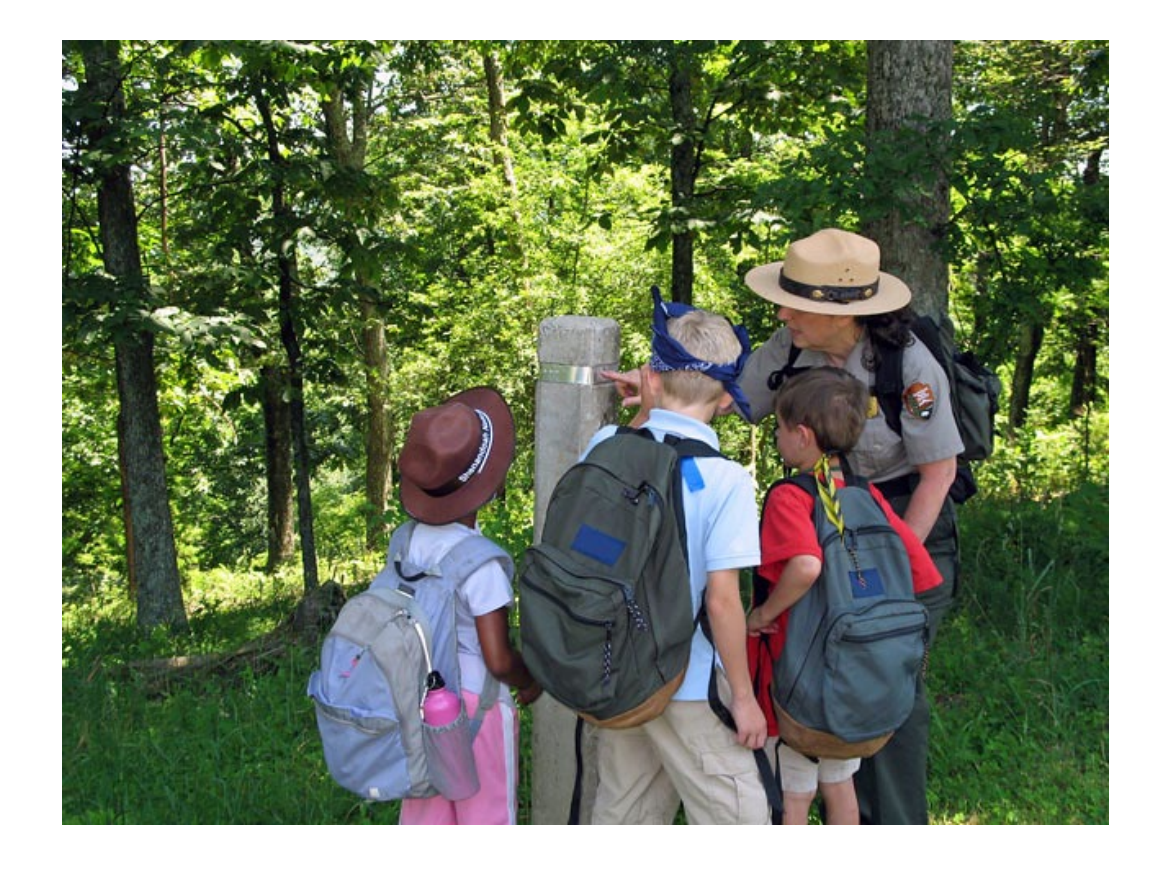

- Live On never includes children living on Indian lands
- Work On parent-pupil survey forms need:
	- Name of parent
	- Name of Federal property
	- Address of Federal property
		- Some (mostly military) properties do not require an address. Ask an analyst if you're not sure about this requirement for a specific property.
	- Name of Employer (likely different from the Federal Property name)

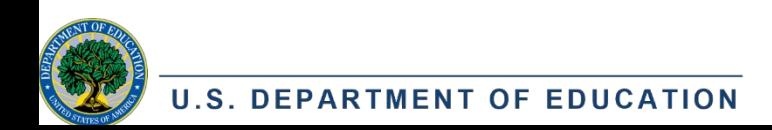

### **FINANCIAL INFORMATION**

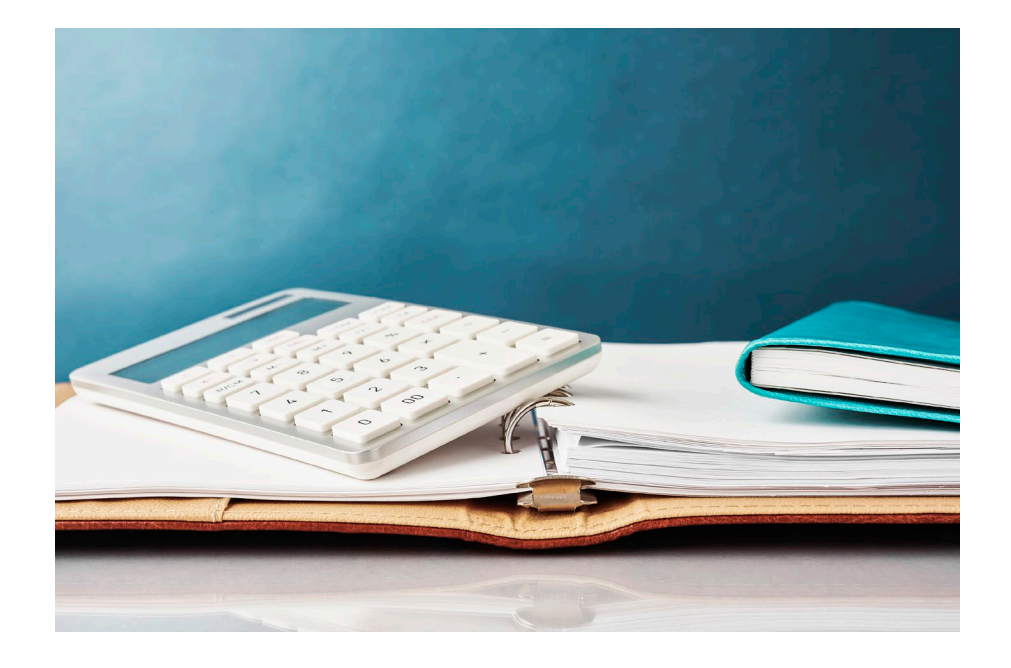

- Expenditures for Children with Disabilities (CWD) and Expenditures for All Construction-Related Accounts
- Only submit documentation if you see these forms on your application
- Documentation is usually in an annual financial report, final balance sheets, or state year-end financial report for the prior school year

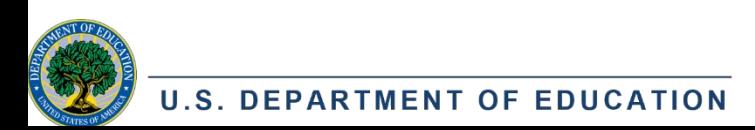

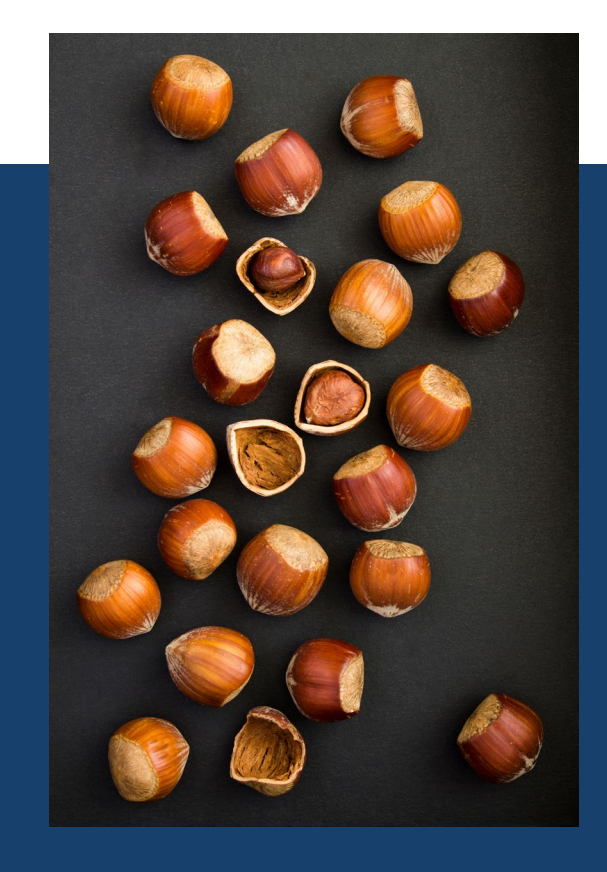

# IN A NUTSHELL

- **Provide the backup documentation for every number entered on your Impact Aid application**
- **Fill out the [IPP Implementation Questionnaire i](https://impactaid.ed.gov/wp-content/uploads/2023/11/IPP-Implementation-Questionnaire.docx)f you have IPPs**

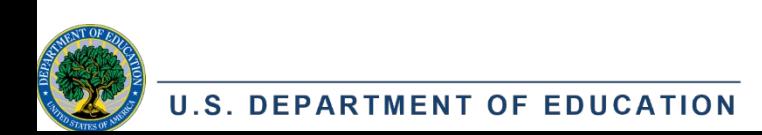

### **STEP TWO: COLLECT AND ORGANIZE YOUR DOCUMENTS**

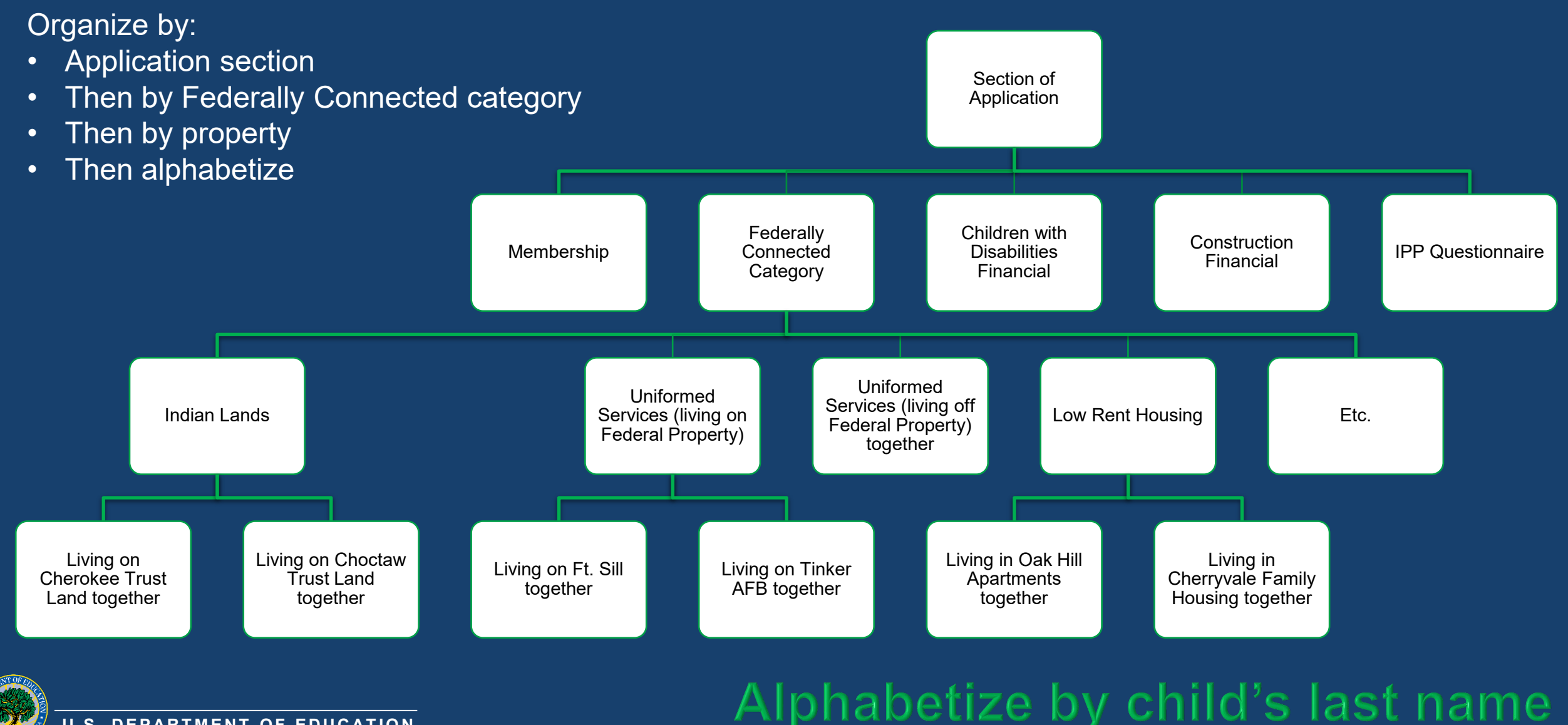

**U.S. DEPARTMENT OF EDUCATION**

# **ORGANIZING TIPS**

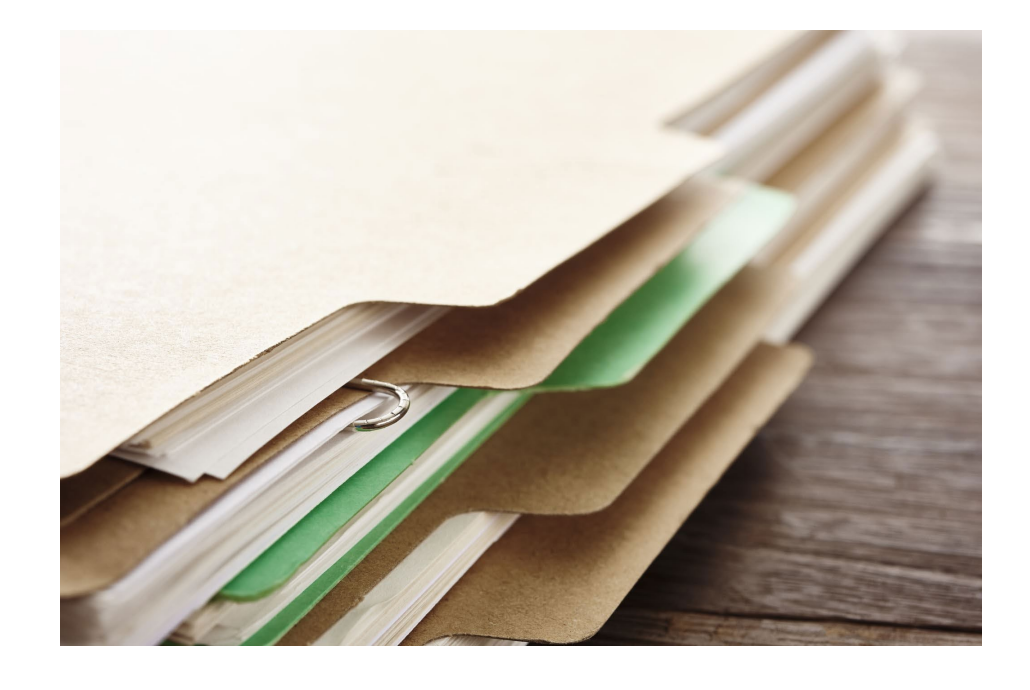

- Alphabetizing by student last name
	- A must for parent-pupil survey forms
	- Unnecessary for signed source checks
- Use the cover page for the section of the application and/or give each electronic file a clear and understandable name.
	- Example: Uniformed Services Live on Ft Sill.pdf is a better name than Doc334898203.pdf
- If you have 500+ pages for one property in one category, break the file into parts and identify the number of parts in the file name.
	- Example: Work on Quantico part 1 of 3.pdf; Work on Quantico part 2 of 3.pdf; Work on Quantico part 3 of 3.pdf

## **STEP THREE: UPLOAD IN IAGS**

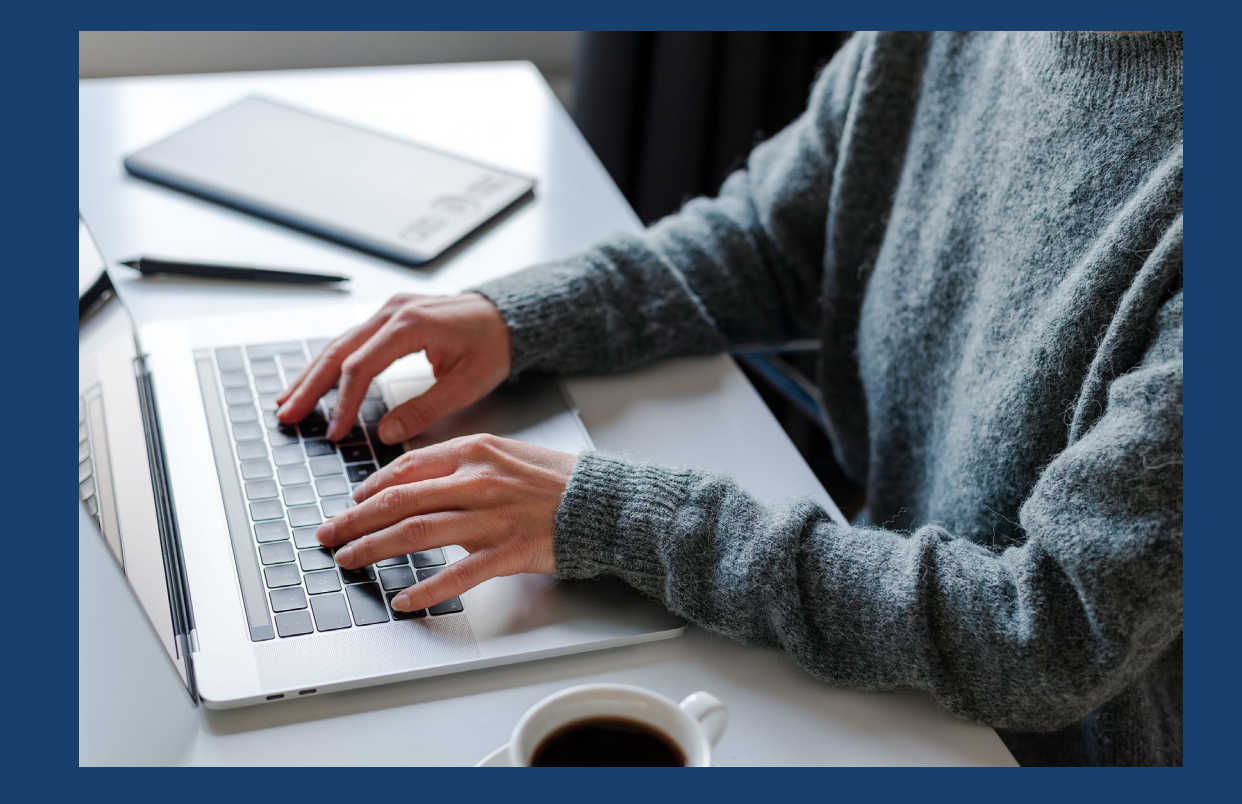

- Sign in to IAGS through Login.gov
- On the Home page under Tasks, open the "Submit Documents for Review" task
	- Documents section on task accepts all major file types with no size restrictions.
	- Secure transmission
- Do not submit the task until you are finished uploading all necessary documents.

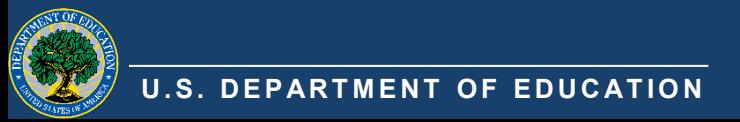

### **"SUBMIT DOCUMENTS FOR REVIEW" TASK**

#### **Upload Documents to be Reviewed**

Once application is submitted, deleting PII documents is not allowed.

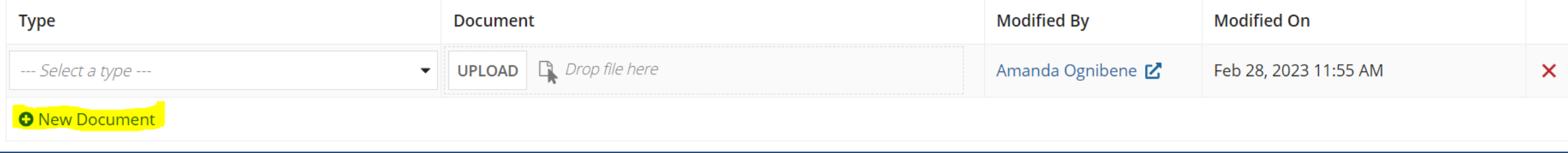

- Select "New Document" to add a document.
- Select the type of document from the drop-down menu (Membership Information, Survey Forms, Source Check forms, etc.)
- Click the Upload button to find the file or drag and drop it under the Document column.
- Click the red  $X$  to the right if you want to delete a document.

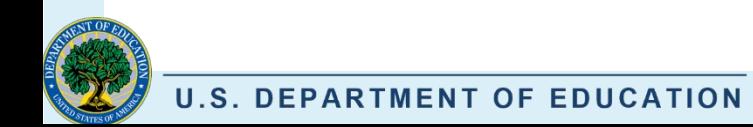

### **"SUBMIT DOCUMENTS FOR REVIEW" TASK**

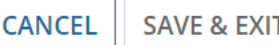

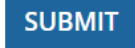

- At the bottom of the task, there are three buttons:
	- **Cancel:** Exits the task without saving. You will still be the "owner" and the only person in your school district who can open the task.
	- **Save and Exit:** Exits the task and saves your work. You will no longer be the "owner" and others in your district will be able to open the task and add documents.
	- **Submit:** Creates a review task for your assigned analyst. Only submit when you are finished uploading all documents.

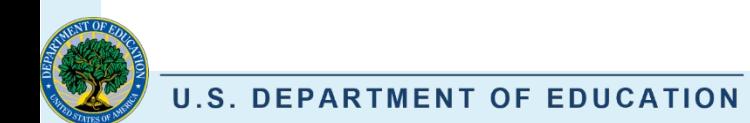

# **COMMON MISTAKES TO AVOID**

#### Incomplete Parent Pupil Survey Forms

- Requirements in **[34 CFR 222.35\(a\)](https://www.ecfr.gov/current/title-34/subtitle-B/chapter-II/part-222/subpart-C/section-222.35#p-222.35(a)(2))**
- Form is either missing a question or parent did not answer

#### Incorrect Source Checks

- Missing required certifications
- Using the form for a different category

#### IEP signature dates after the survey date

- IEP must be active on the survey date (signed within a year before)
- Do not send current IEP information

#### National Guard and Reservists missing orders

• Need proof that the parent was on active duty on the survey date under Title 10 (Federal service)

#### Missing necessary documents

• Use the checklist to determine what to submit

# PROPERTY **REVIEWS**

- Analysts may call source check certifiers and/or do independent research to verify that properties on your application meet the statutory definition of eligible Federal property.
- This may result in an ineligibility determination for all or part of a Federal property.

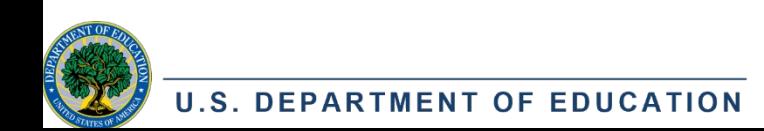

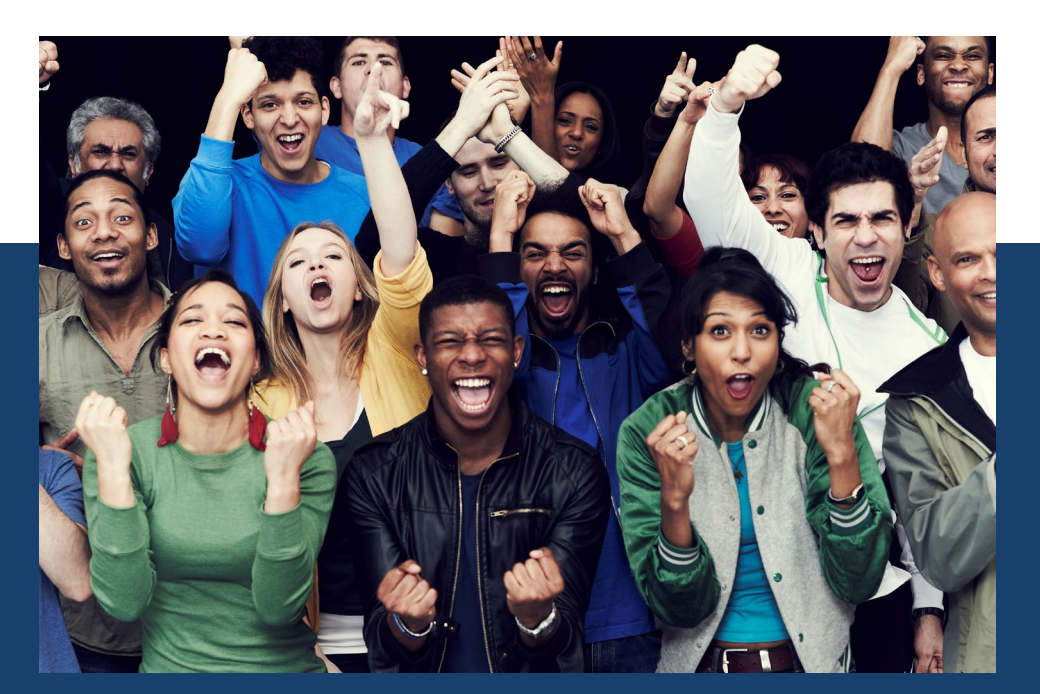

# THE GOOD NEWS...

**Sometimes monitoring reviews lead to higher payments!**

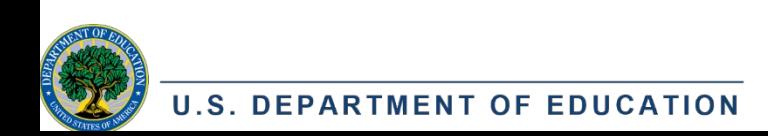

## **WHAT HAPPENS NEXT?**

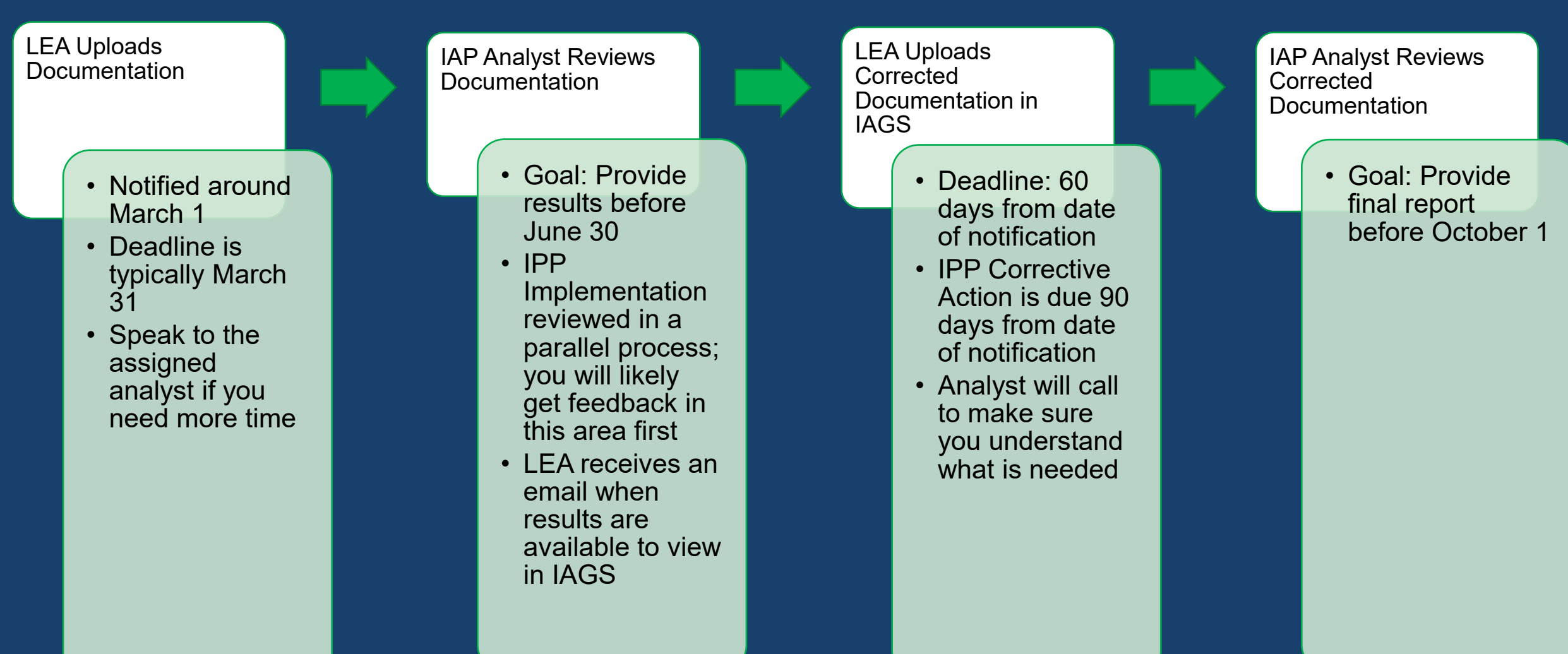

## **AMENDMENTS**

- LEAs selected for monitoring cannot submit an amended application.
- You may still add Federally connected children until June 30.
- During the 60-day "corrections" period, submit all new survey documentation to your assigned analyst, who will update your child counts.
	- If your 60-day window expires before June 30 and you need more time to collect forms not presented with the initial documents, let your analyst know.
	- Your analyst will hold on entering the final counts until you confirm (on or before June 30) that you have submitted all documentation of additional children.

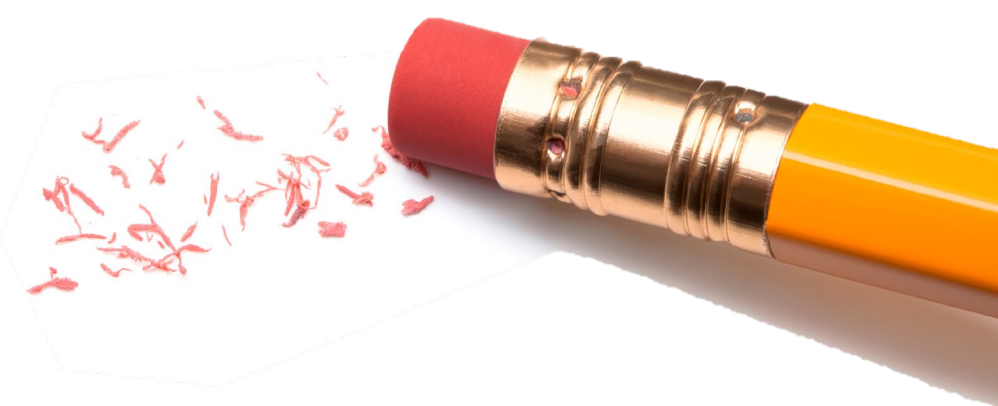

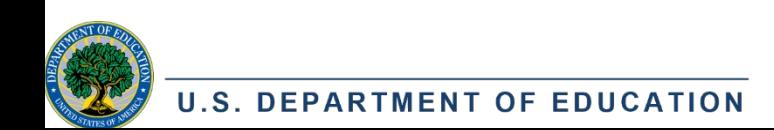

# QUESTIONS?

- **[https://impactaid.ed.gov/iap\\_staff](https://impactaid.ed.gov/iap_staff)**
- **Contact the analyst assigned to your review**
	- Assigned analyst is copied on your monitoring notification email
	- May be different from your regular state analyst

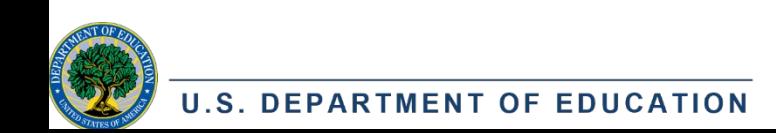